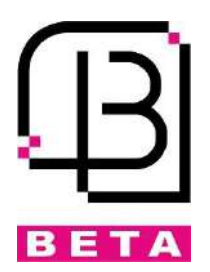

# $\ddot{\phantom{1}}$ **مرکز کنترل درب بازکن DC**

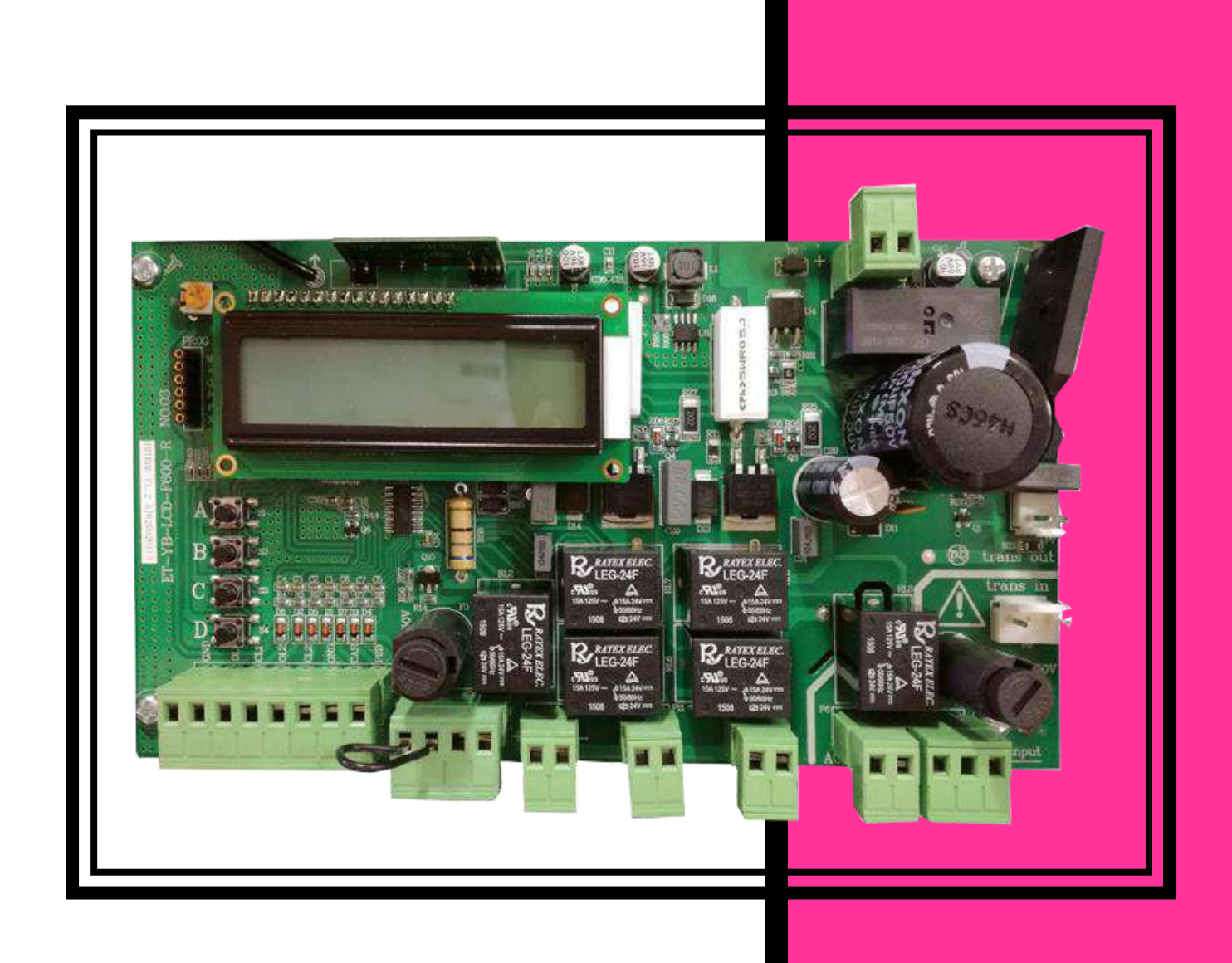

#### فهرست

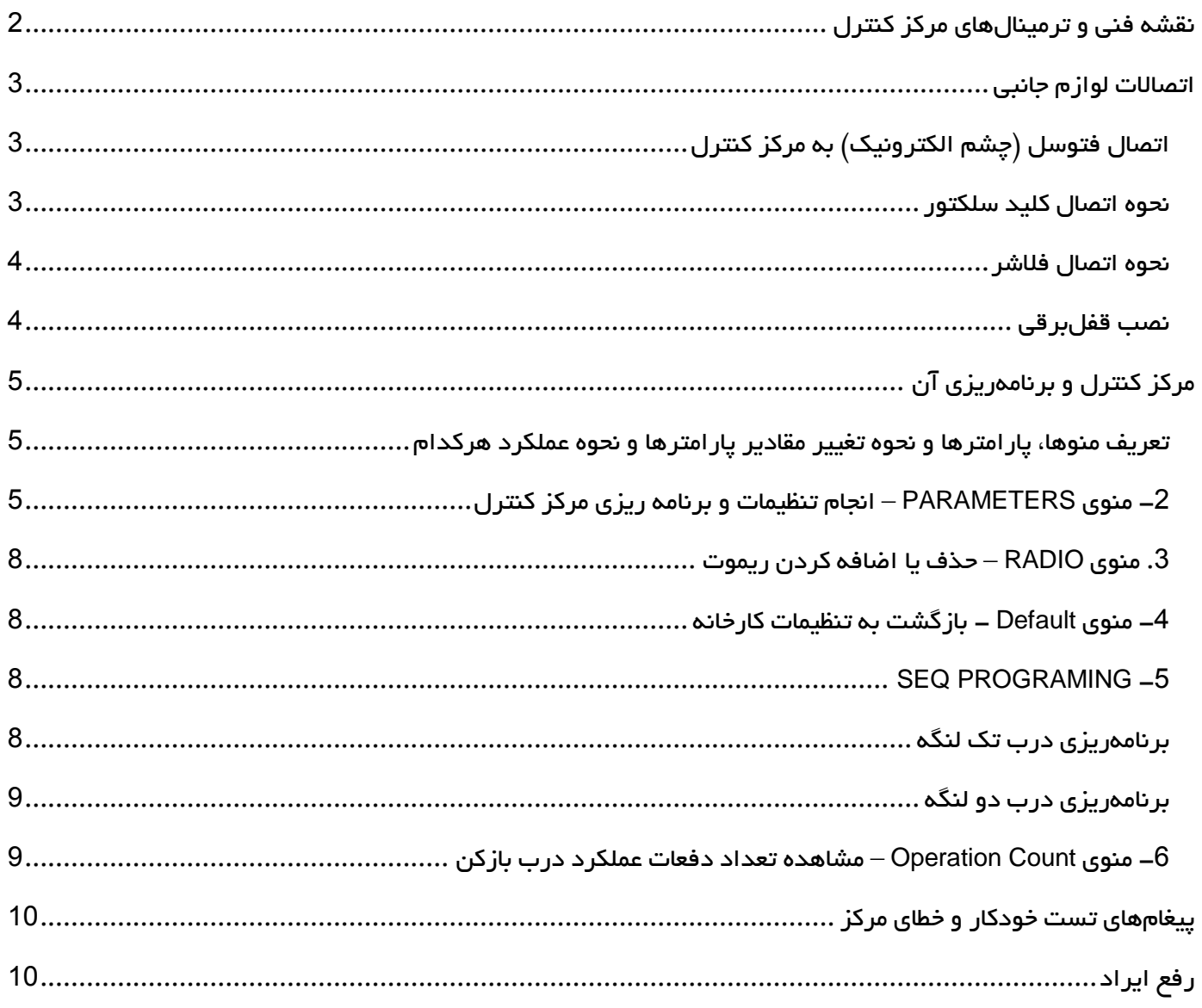

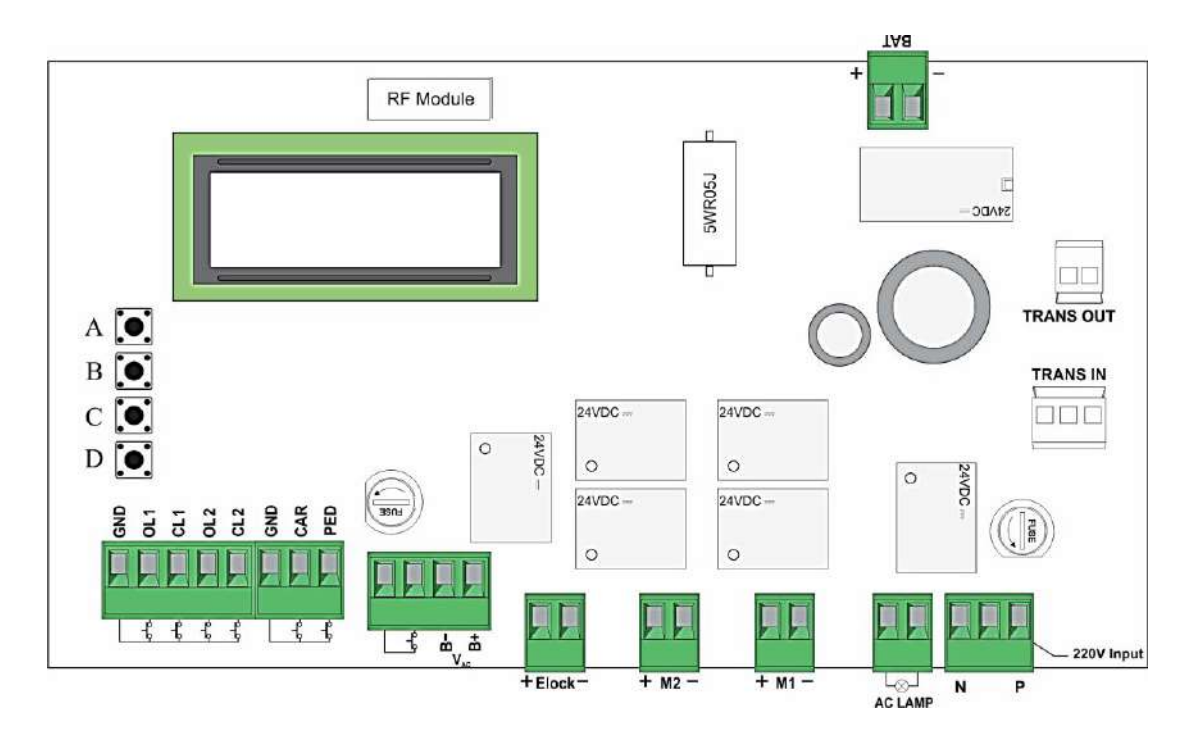

### <span id="page-2-0"></span>ترمینالهای ورودی / خروجی

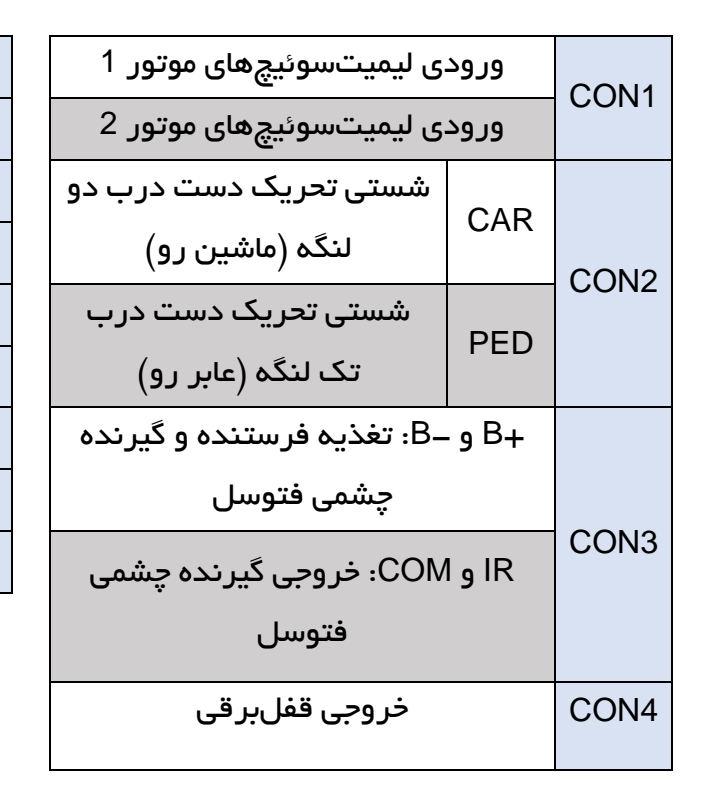

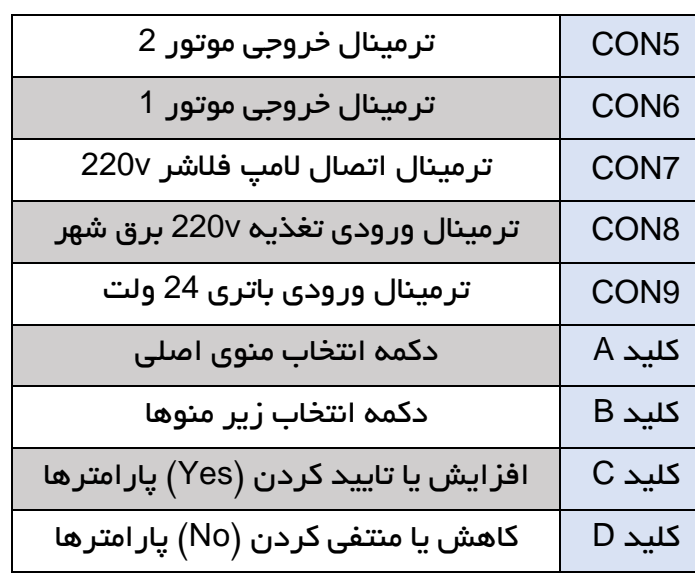

#### <span id="page-3-0"></span>اتصاالت لوازم جانبی

<span id="page-3-1"></span>اتصال فتوسل (چشم الکترونیک) به مرکز کنترل

فتوسل میتواند در مد بسته سیمبندی شود. در این مد، در هنگام بسته شدن دربها، با دیدن مانع بالفاصله دربها باز میشوند و توقف ندارند.

#### سیمبندی چشمیها در مد بسته (برگشت به حالت اولیه)

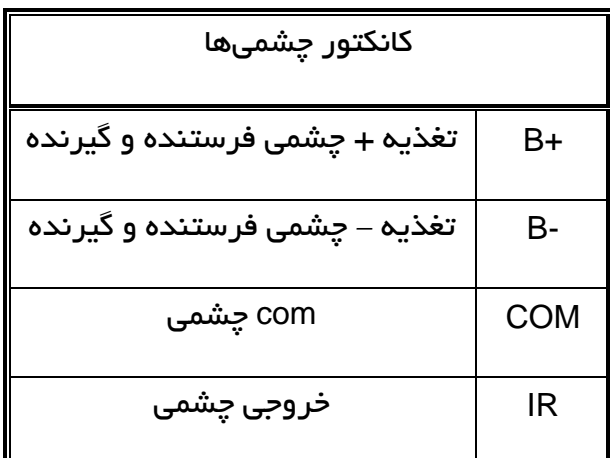

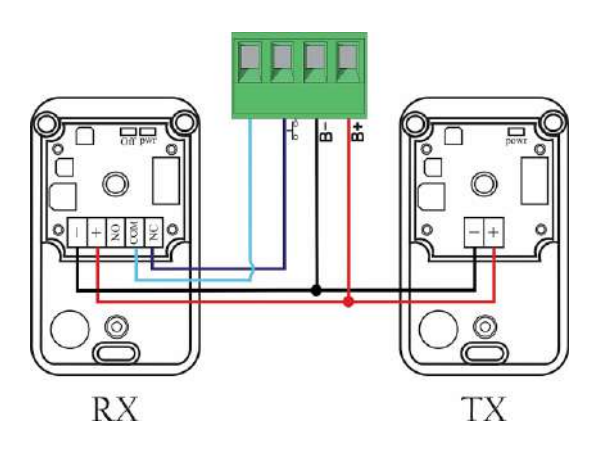

عملکرد فتوسل غیرفعال در نظر گرفتهشده است و ترمینالهای IR و GND به هم اتصال کوتاه شدهاند. درصورت تمایل به استفاده از فتوسل ، جامپر را خارج کرده و طبق شکل فتوسلها را به مرکز کنترل وصل کنید.

#### توجه:

- الزم به ذکر است ولتاژ تغذیه چشمیها 24 ولت AC است.
- در صورت استفاده از باتری پشتیبان، جهت عملکرد صحیح چشمیها در زمان قطع برق، ترمینال تغذیه مثبت چشمی )+( به ترمینال +B و ترمینال تغذیه منفی )-( به -B وصل گردد.
- فتوسلها را باید در ارتفاع 40 سانتیمتری از سطح زمین نصبکرده و فاصله افقی فتوسل از دربها نباید از 15 سانتیمتر بیشتر شود. فرستنده و گیرنده باید در یک سطح تراز با حداکثر انحراف 5 درجه قرار داشته باشند.

#### <span id="page-3-2"></span>نحوه اتصال کلید سلکتور

درصورت نیاز به استفاده از شستی تحریک دست برای کنترل درب در دو حالت ماشین رو و عابر رو، به نحوه اتصال شستی طبق عکس زیر توجه نمایید.

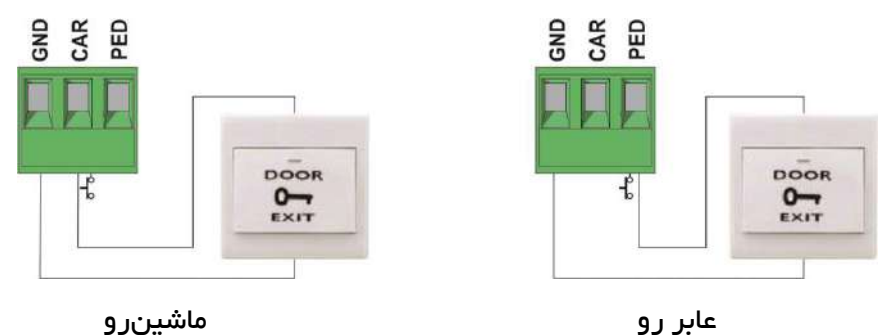

سیمهای لامپ (یک عدد لامپ 220 ولت) را مطابق شکل به کانکتور 220V LAMP وصل نمایید.

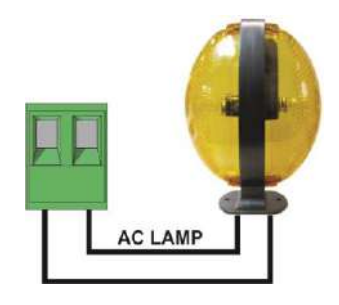

#### <span id="page-4-1"></span><span id="page-4-0"></span>نصب قفلبرقی

در صورت نیاز به استفاده از قفلبرقی باید توجه داشته باشید، قفل روی لنگهای از درب نصب میشود که در کورس بازشو درب ابتدا باز شده و حرکت میکند.

قفلبرقی از طریق کانکتور LOCK.E تغذیه شده و فرمان میگیرد.

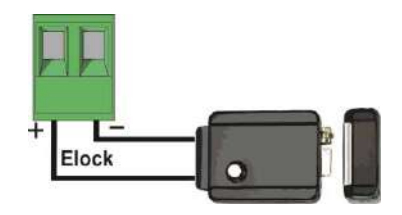

برای استفاده از قفلبرقی میبایست پارامتر "Electro Lock" به Yes تغییر کند و پارامتر "Lock Pulse Time" تنظیم گردد.

لازم به توضیح است که با تغییر پارامتر "Electro Lock" به Yes، درب قبل از شروع به بازشدن یک فشار معکوس ایجاد میکند تا قفلبرقی راحتتر باز شود.

در صورت استفاده از قفلبرقی، در کورس بستهشو، درست بعد از کاهش یافتن سرعت حرکت موتورها و بسته شدن کامل دربها، موتور 1 با توجه به مدتزمان تنظیم شده در پارامتر "Lock Pulse Time"، به کار با سرعت ماکزیمم ادامه میدهد. در حقیقت این کار جهت ایجاد فشار نهایی به دربها برای بسته شدن بهتر قفلبرقی است.

# <span id="page-5-0"></span>مرکز کنترل و برنامهریزی آن

مرکز کنترل بهصورت تمام دیجیتال بوده و با چهار دکمه A، B، C و D میتوان پارامترهای مدتزمان، قدرت و نحوه عملکرد جکها را بنابر نیاز، برنامهریزی نمود. دو دکمه C و D به ترتیب جهت زیاد کردن و کم کردن یا برای تایید و منتفی کردن موضوعات مختلف منوها به کار میروند. این مرکز دارای یک نمایشگر LCD میباشد که پیغامهای خطا، پارامترها و مقادیر آنها را نشان میدهند.

<span id="page-5-1"></span>تعریف منوها، پارامترها و نحوه تغییر مقادیر پارامترها و نحوه عملکرد هرکدام

دکمه A: دکمه تعویض کلی منوها که با هر بار فشار دادن، یکی از 5 زیرمنوی موجود نمایش داده میشود.

- STANDBY .1
- PARAMETERS .2
	- RADIO .3
	- DEFAULT .4
- SEQ PROGRAMING .5
- OPERATION COUNT .**6**

-1**STANDBY**: حالت کارکرد معمولی و بدون عیب و نقص مرکز را نشان میدهد. در این حالت مرکز آماده دریافت فرمان میباشد. اگر در منوهای دیگری هم باشید و تا مدتی هیچ دکمهای فشرده نشود، دستگاه بهطور اتوماتیک روی این گزینه بازخواهد گشت.

#### <span id="page-5-2"></span>-**2** منوی **PARAMETERS –** انجام تنظیمات و برنامه ریزی مرکز کنترل

منوی اصلی تغییر متغیرهاست که دارای 26 زیر منو میباشد )جهت رفتن به زیر منوهای این گزینه پس از فشردن دکمه A و رسیدن به منوی PARAMETERS، دکمه B را فشار دهید). با هر بار فشردن دکمه B نام یکی از زیر منوها و مقدار آن نمایش داده میشود. از دکمه C جهت افزایش مقدار یا تایید )YES )و از دکمه D جهت کاهش مقدار یا منتفی کردن موضوع (No (استفاده کنید.

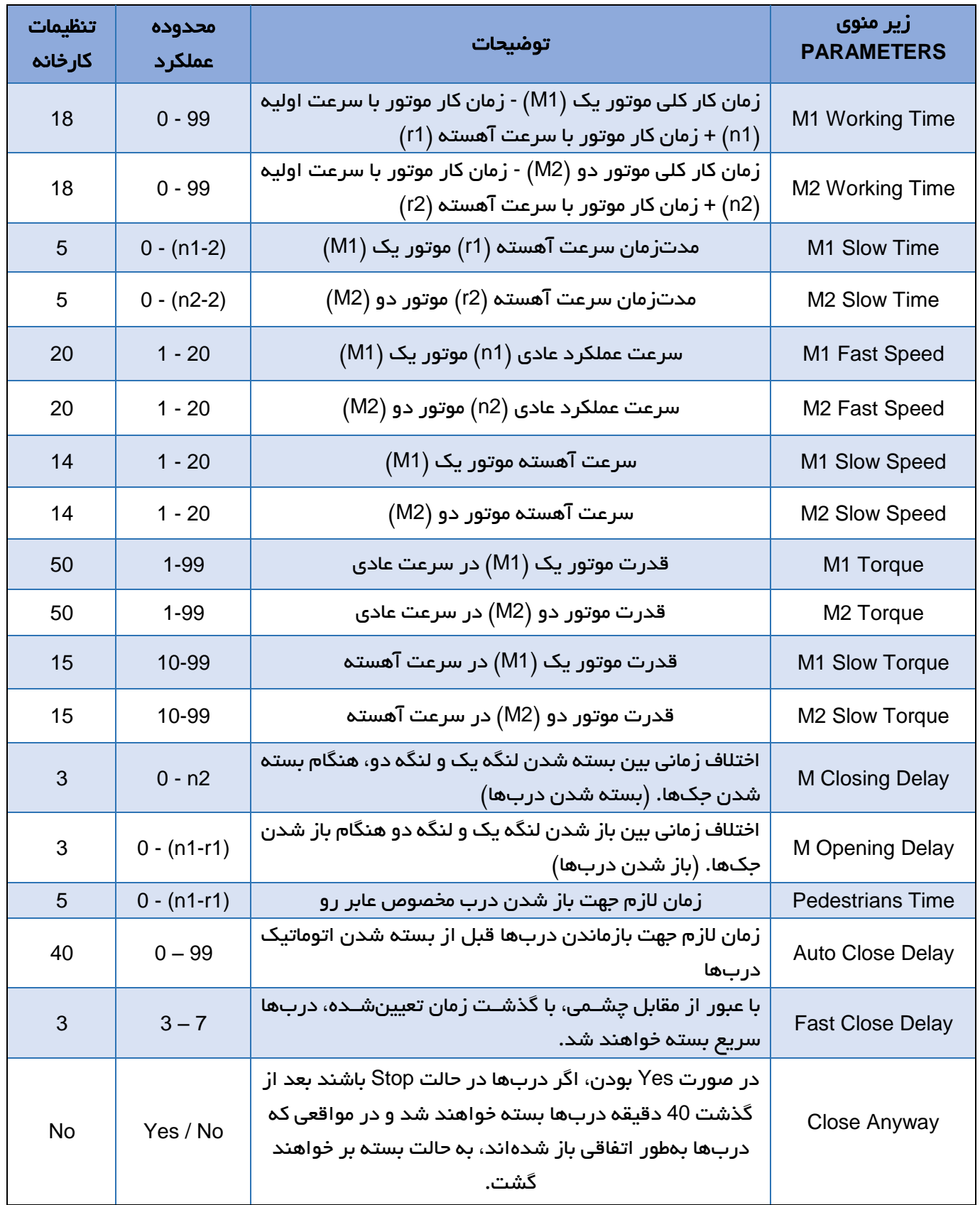

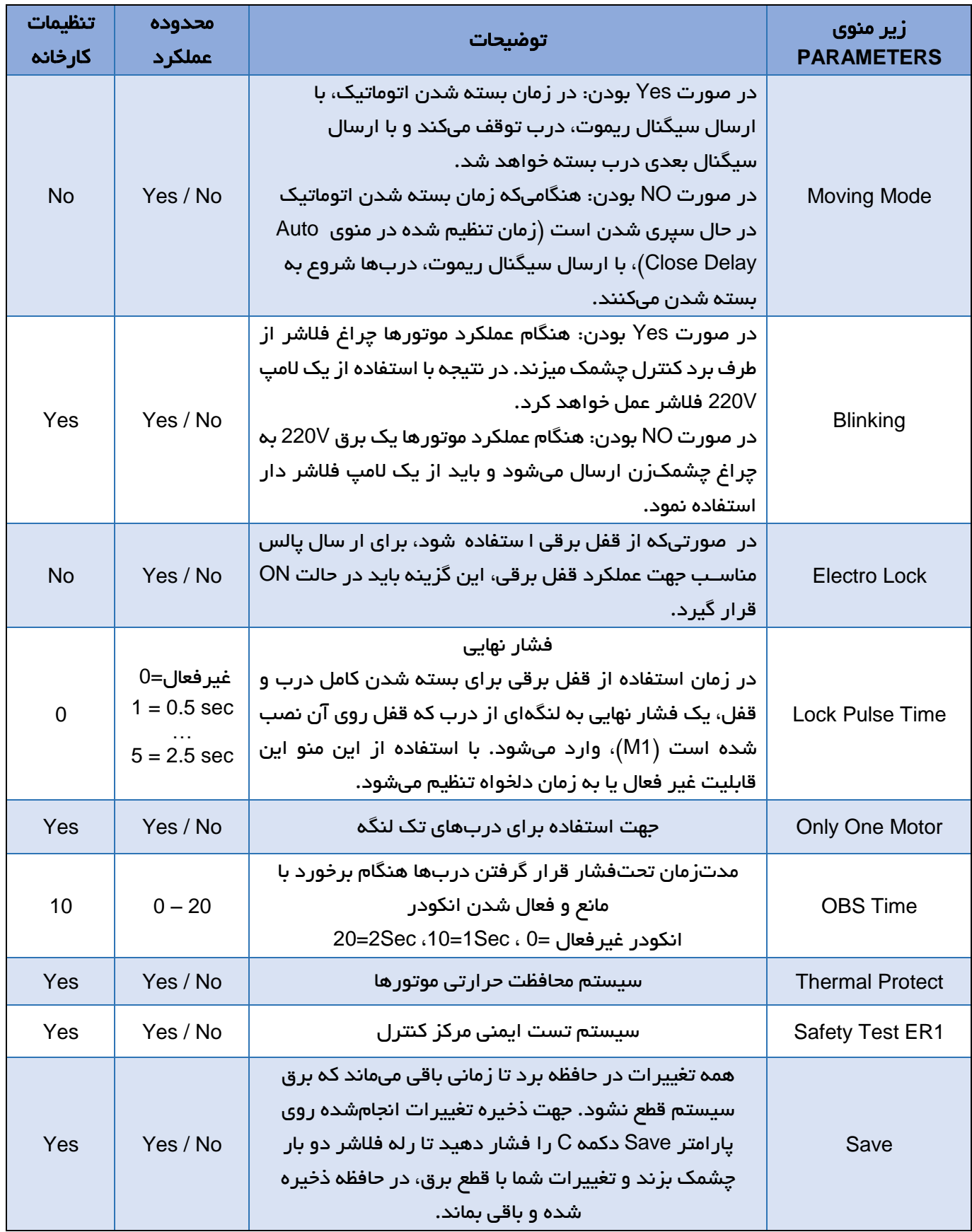

# <span id="page-8-0"></span>.**3** منوی **RADIO –** حذف یا اضافه کردن ریموت

این منو جهت کد دادن ریموت و یا پاک کردن آنها است. اگر ریموت، با دکمه A یا B کد دهی شود، دکمه A برای ماشینرو و دکمه B برای عابررو تنظیم میشود و اگر با دکمه C یا D کد دهی شود، دکمه C برای ماشینرو و دکمه D برای عابررو است. با چند بار فشار دادن دکمه A روی مرکز کنترل و رسیدن به منوی RADIO، دکمه B را فشار دهید تا وارد زیر منو شوید.

توجه: تعداد 121 عدد ریموت بتا میتواند به مرکز کنترل کد دهی شود.

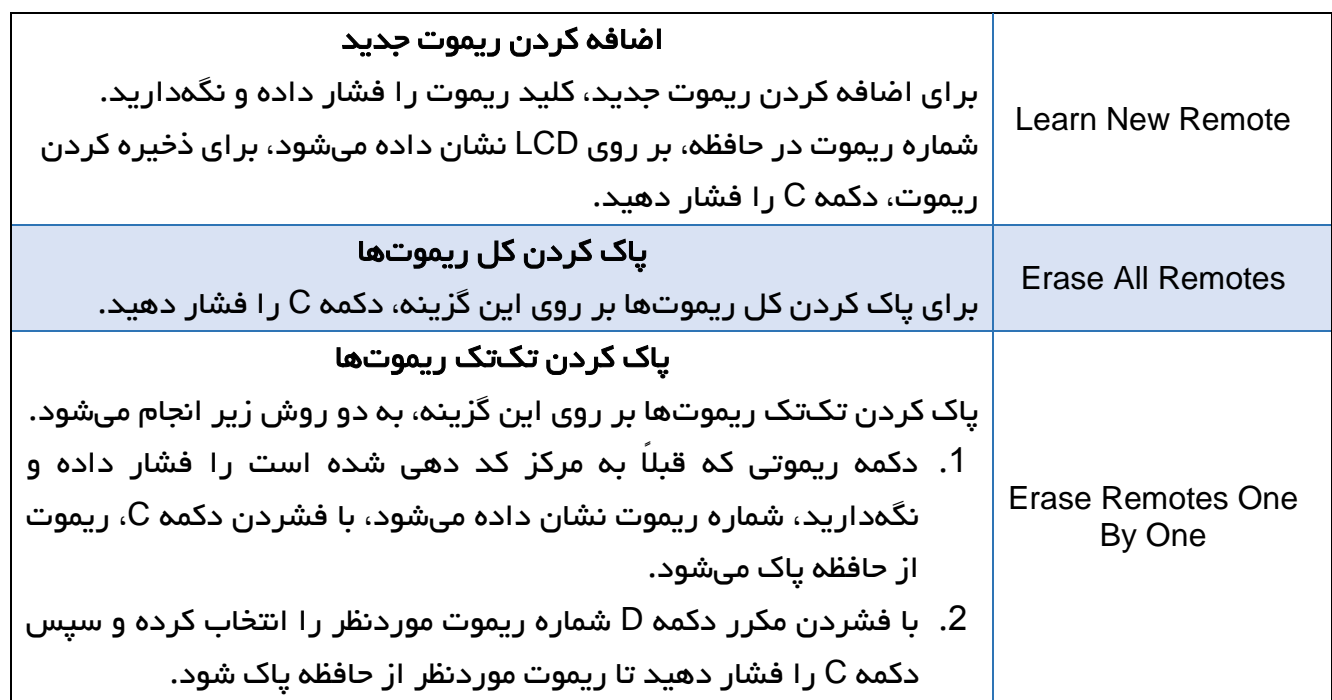

## <span id="page-8-1"></span>-4 منوی **Default** - بازگشت به تنظیمات کارخانه

با چند بار فشار دادن دکمه A و رسیدن به منوی Default، دکمه B را فشار دهید تا وارد زیر منو شوید

)مقادیر کارخانهای در جدول مربوط به پارامترها نشان دادهشده است(.

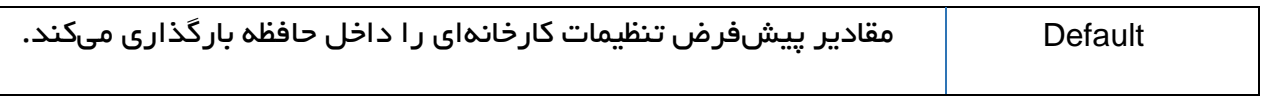

## <span id="page-8-2"></span>**SEQ PROGRAMING** -**5**

این منو جهت برنامهریزی جک یا جکها بهصورت ترتیبی و با نگاه کردن به نحوه کارکرد آنها به کار میرود که به ترتیب زیر است:

<span id="page-8-3"></span>برنامهریزی درب تک لنگه

- .0 دکمه A را چند بار فشار دهید تا PROGRAMING SEQ نشان داده شود.
	- .2 دکمه B را فشار دهید تا به گزینه Motor One برسید.
- .3 یک پالس Start با ریموت یا تحریک دستی به مرکز کنترل اعمال کنید. موتور یک )1M )شروع به کار میکند و نمایشگر 1M را نشان داده و درب شروع به باز شدن میکند.
- .4 وقتیکه درب 90 درصد راه خود را طی کرد، پالس Start دوم را به مرکز کنترل اعمال کنید، درب با سرعت آهسته حرکت کرده و نمایشگر Deceleration 1M را نشان میدهد.
- .5 بعدازآنکه درب کامالً باز شد، 4 تا 5 ثانیه صبر کرده و پالس Start سوم را به مرکز اعمال کنید، باز شدن درب کامل شده و نمایشگر با نشان دادن Open Stay، شروع به محاسبه زمان بسته شدن اتوماتیک درب میکند.
- .6 بعد از مدتزمان موردنظر پالس Start چهارم را به مرکز کنترل اعمال کنید، محاسبه زمان بسته شدن اتوماتیک متوقفشده و درب شروع به بسته شدن میکند.
- .7 زمانی که سیکل بستن اتوماتیک تکمیل شد، درب در نقطه شروع قرارگرفته و مرکز کنترل تمام پارامترهای زمانی عملکرد موتور را ذخیره کرده و از منوی برنامهریزی ترتیبی خارج و به حالت کار عادی برمیگردد.

#### <span id="page-9-0"></span>برنامهریزی درب دو لنگه

- .0 دکمه A را چند بار فشار دهید تا PROGRAMING SEQ نشان داده شود.
	- .2 دکمه B را فشار دهید تا به زیرمنوی MOTORS TWO برسید.
- 3. یک پالس Start با ریموت یا تحریک دستی به مرکز کنترل اعمال کنید. موتور یک (M1) شروع به کار میکند، نمایشگر 1M را نشان داده و لنگه اول شروع به باز شدن میکند.
- .4 وقتیکه لنگه اول درب 90 درصد راه خود را طی کرد، پالس Start دوم را به مرکز کنترل اعمال کنید، لنگه اول با سرعت آهسته حرکت کرده و نمایشگر Deceleration 1M را نشان میدهد.
- .5 بعدازآنکه لنگه اول کامالً باز شد، 4 تا 5 ثانیه صبر کرده و پالس Start سوم را به مرکز اعمال کنید، باز شدن لنگه اول کامل شده و لنگه دوم بالفاصله شروع به کار میکند و نمایشگر 2M را نشان میدهد.
- .6 وقتیکه لنگه دوم درب 90 درصد راه خود را طی کرد، پالس Start چهارم را به مرکز کنترل اعمال کنید، لنگه دوم با سرعت آهسته حرکت کرده و نمایشگر Deceleration 2M را نشان میدهد.
- .7 بعدازآنکه لنگه دوم کامالً باز شد، 4 تا 5 ثانیه صبر کرده و پالس Start پنجم را به مرکز اعمال کنید، باز شدن لنگه دوم کامل شده و نمایشگر با نشان دادن Open Stay شروع به محاسبه زمان بسته شدن اتوماتیک درب میکند. بعد از مدتزمان موردنظر پالس Start ششم را به مرکز کنترل اعمال کنید، محاسبه زمان بسته شدن اتوماتیک متوقفشده و درب شروع به بسته شدن میکند.
- .8 زمانی که سیکل بسته شدن اتوماتیک تکمیل شد، درب در نقطه شروع قرارگرفته و مرکز کنترل تمام پارامترهای زمانی عملکرد موتور را ذخیره کرده و از منوی برنامهریزی ترتیبی خارج و به حالت کار عادی بازمیگردد.

#### <span id="page-9-1"></span>-**6** منوی **Count Operation –** مشاهده تعداد دفعات عملکرد درب بازکن

با چند بار فشار دادن دکمه A و رسیدن به منوی Count Operation، دکمه B را فشار دهید و وارد زیر منو شوید تا تعداد دفعات عملکرد کامل درب بازکن را مشاهده کنید. عدد نشان دادهشده قابل پاک شدن نیست. با رسیدن به تعداد مشخصی از کارکرد، سیستم میتواند مورد بازرسی و سرویس قرار گیرد.

# <span id="page-10-0"></span>پیغامهای تست خودکار و خطای مرکز

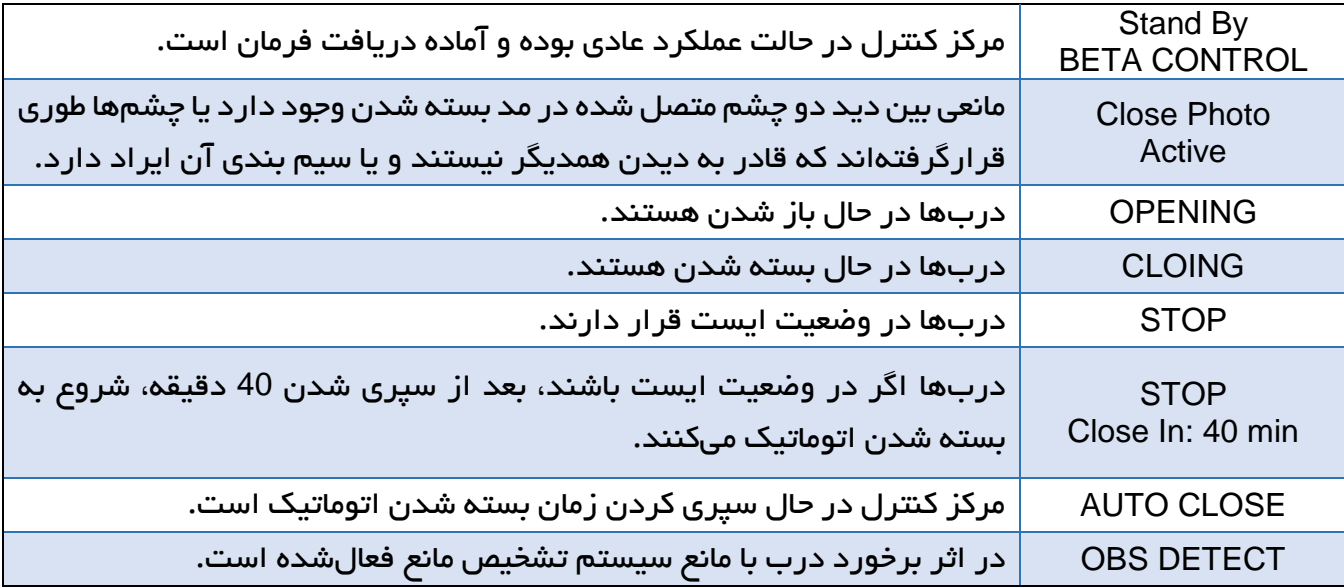

# <span id="page-10-1"></span>رفع ایراد

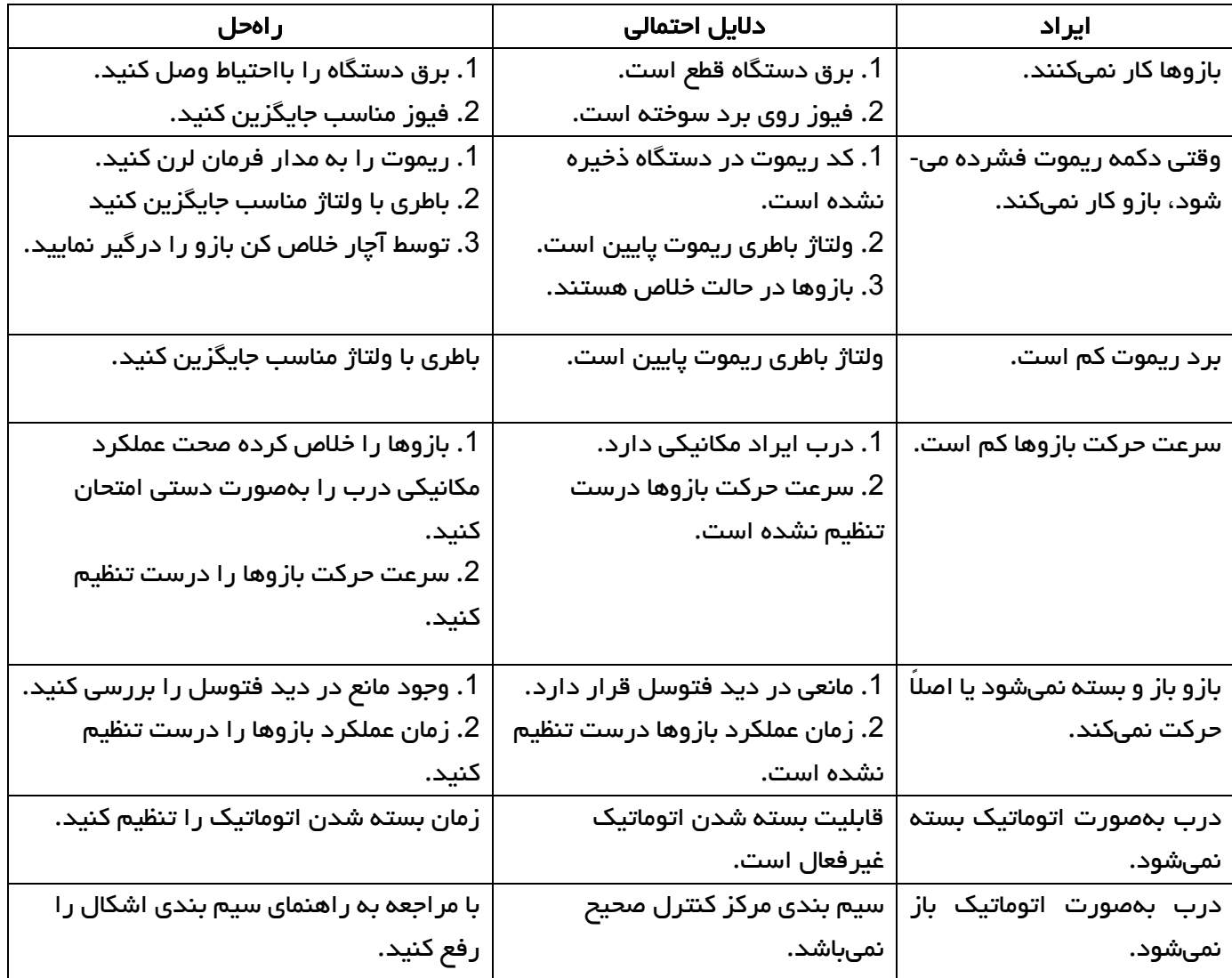